## Thunderbird 45.4.0 SMTP AUTH 認証設定方法

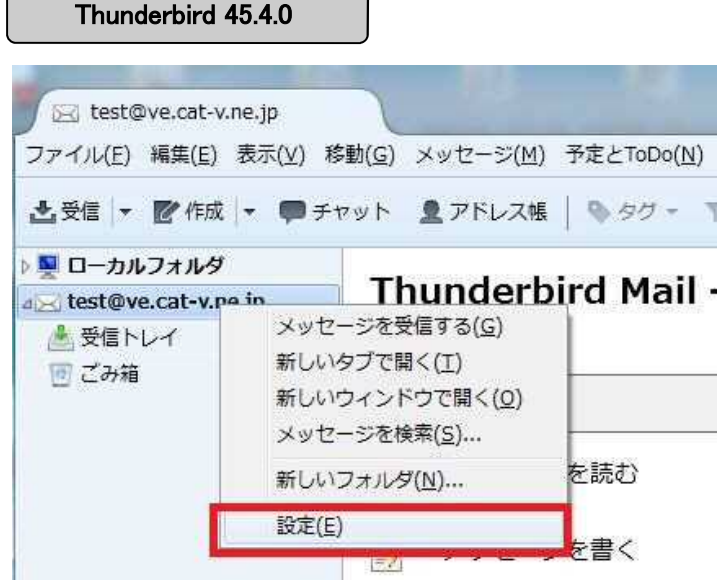

 $\overline{\phantom{1}}$ 

ご利用いただいているアドレスの上で右クリック をし、「設定」を選択してください。

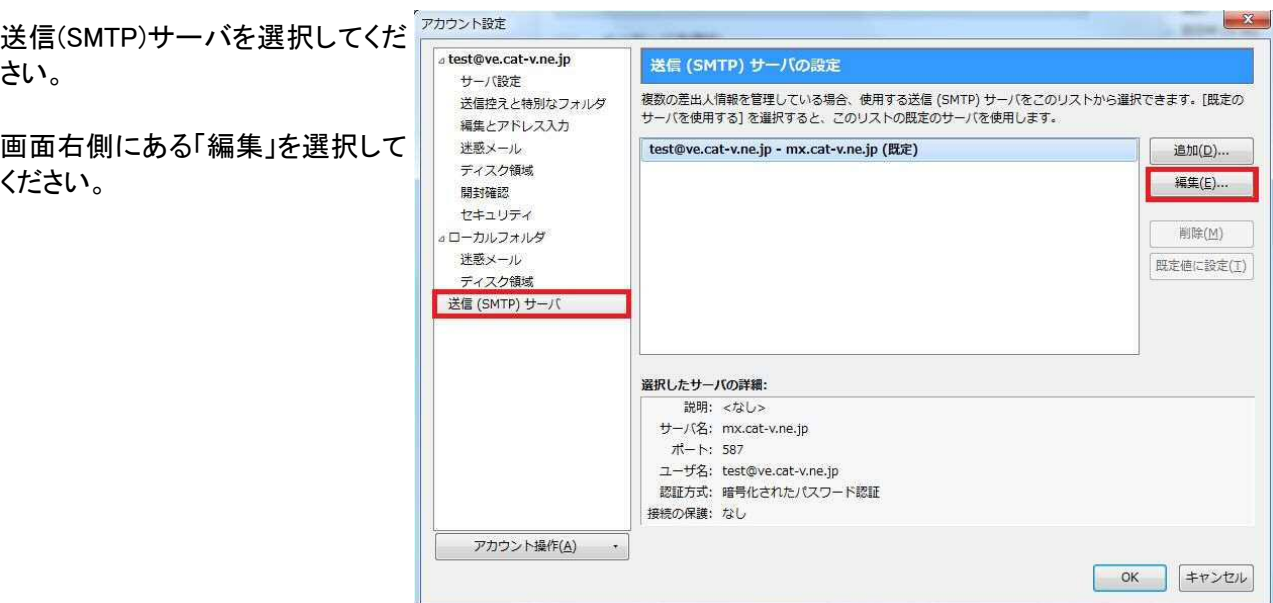

## Thunderbird 45.4.0 SMTP AUTH 認証設定方法

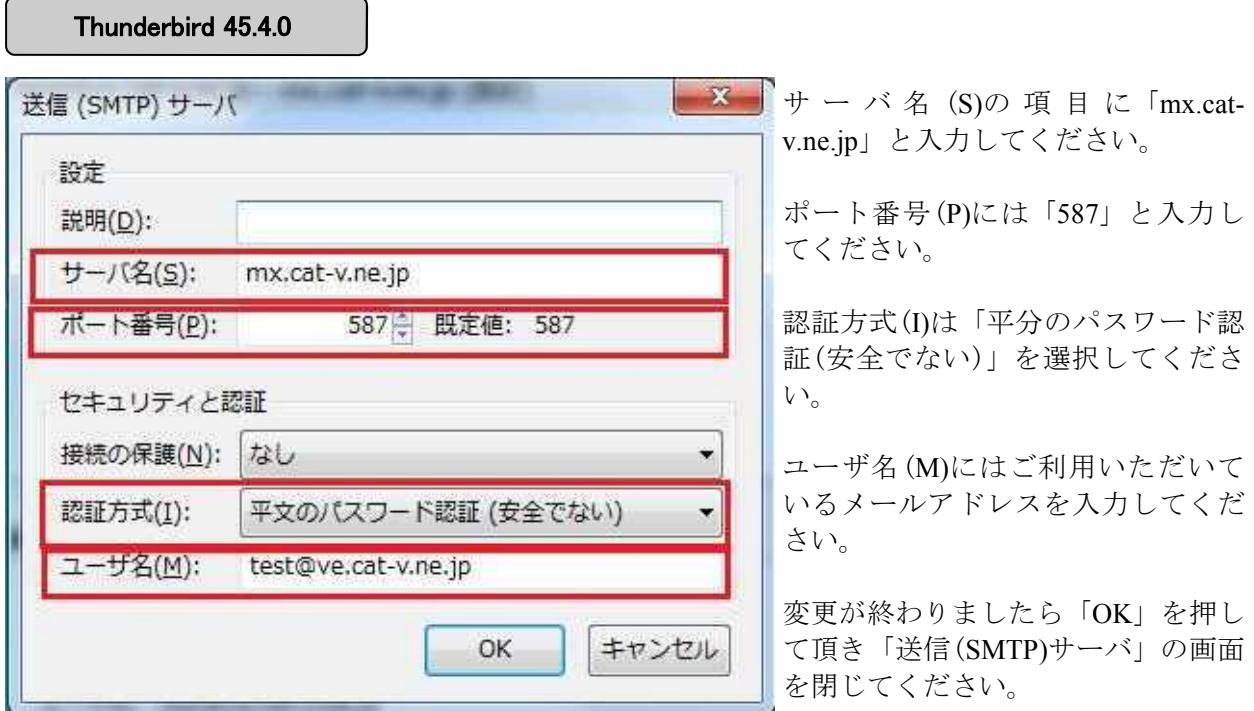

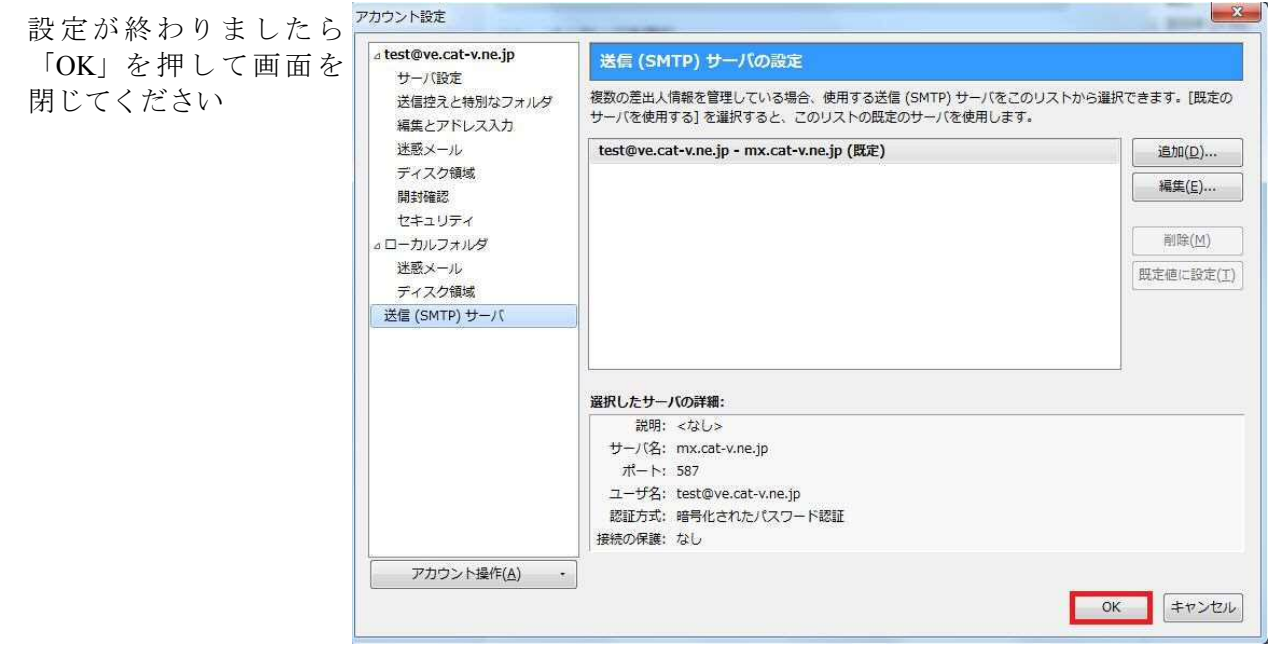

※初回メール送信時にパスワードを求められることがございます。その際はユーザー情 報通知書に記載されているパスワードを入力してください(お客様でパスワードを変更 されている場合は変更後のパスワードを入力してください)